# 051withImage

## Bill Tames

How to include an image in a blog; references can be absolute or relative

### 1 Images in the banner

An arbitrary image can be inserted in the banner page, as an absolute (possibly relative) reference after the keyword **image**: in the header. The size of the image is scaled to the hight of the banner<sup>1</sup>.

The image is in /home/frank/Workspace11/daino/docs/site/dough/Blog/resources/120-2026\_IMG.JPG of which /Blog/resources/120-2026\_IMG.JPG is the part relative to the web root<sup>2</sup>.

Attention: the file extension is case sensitiv; i.e. JPG and jpg are considered different!

 $<sup>^1\</sup>mathrm{Images}$  which are wide and not high work well, e.g. 1000 by 330 pixel work well.  $^2\mathrm{The}$  web root is the directory <code>dough</code>

# 2 Absolute reference

The image can be references absolutely with /Blog/resources/120-2026\_IMG.JPG,

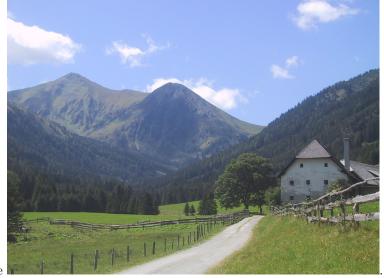

for example

## **3** Relative reference

The image can be referenced relatively with <code>./resources/120-2026\_IMG.JPG</code> as in

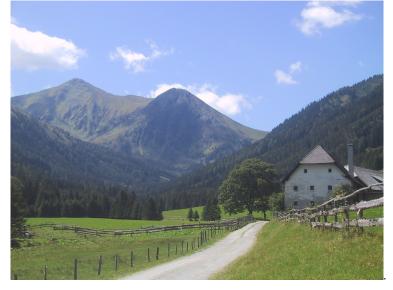

#### 4 Considerations

Absolute references remain valid, even when the source for a web pages is moved to another directory. Relative references are useful, if a web page and the images referenced are in a directory and the directory as whole is moved; then the relative relation between reference and referencee remains the same.

## 5 Image in the margin

The Tufte-style permits images in the margin, inserted as a "footnote". For example<sup>3</sup>.

### 6 Image size

The size of an image rendered is by default set to the width of the column it is set to and adapts to the screen size automatically.

 $\label{eq:produced} \mbox{ Produced with `daino' (version Version VersionBranch = [0,1,5,3], versionTags = []) from /home/frank/Workspace11/dainoSite/Blog/051withImage.md$ 

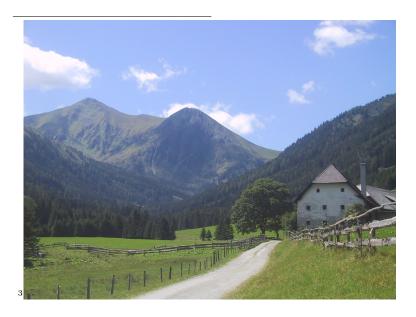